# 校園網路除錯

臺南市教育局資訊中心 網路管理組

郭子誠

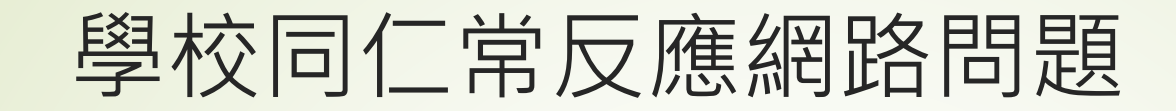

沒辦法上網 網路不通 網路很慢 沒辦法連OO網站

#### 遇到網接到路不通問題的處理方式?

#### 一般人問法

- 喂…資訊中心嗎, 我們學校網路不通
- 喂…資訊中心嗎, OO網站都連不上.
- 有除錯經驗人的問法
	- 我們學校目前對外網路不通,已拿筆電接在光電轉換盒, ping Gateway 無 回應。
	- 校内某區無法上網,ping 學校骨幹交換器無回應,但其他接在骨幹交器的網路 是可以上網的。
	- 我們學校無法存取OO網站,測試學校其他電腦都一樣情況,也換過DNS伺服 器,但透由4G網路是可以的.

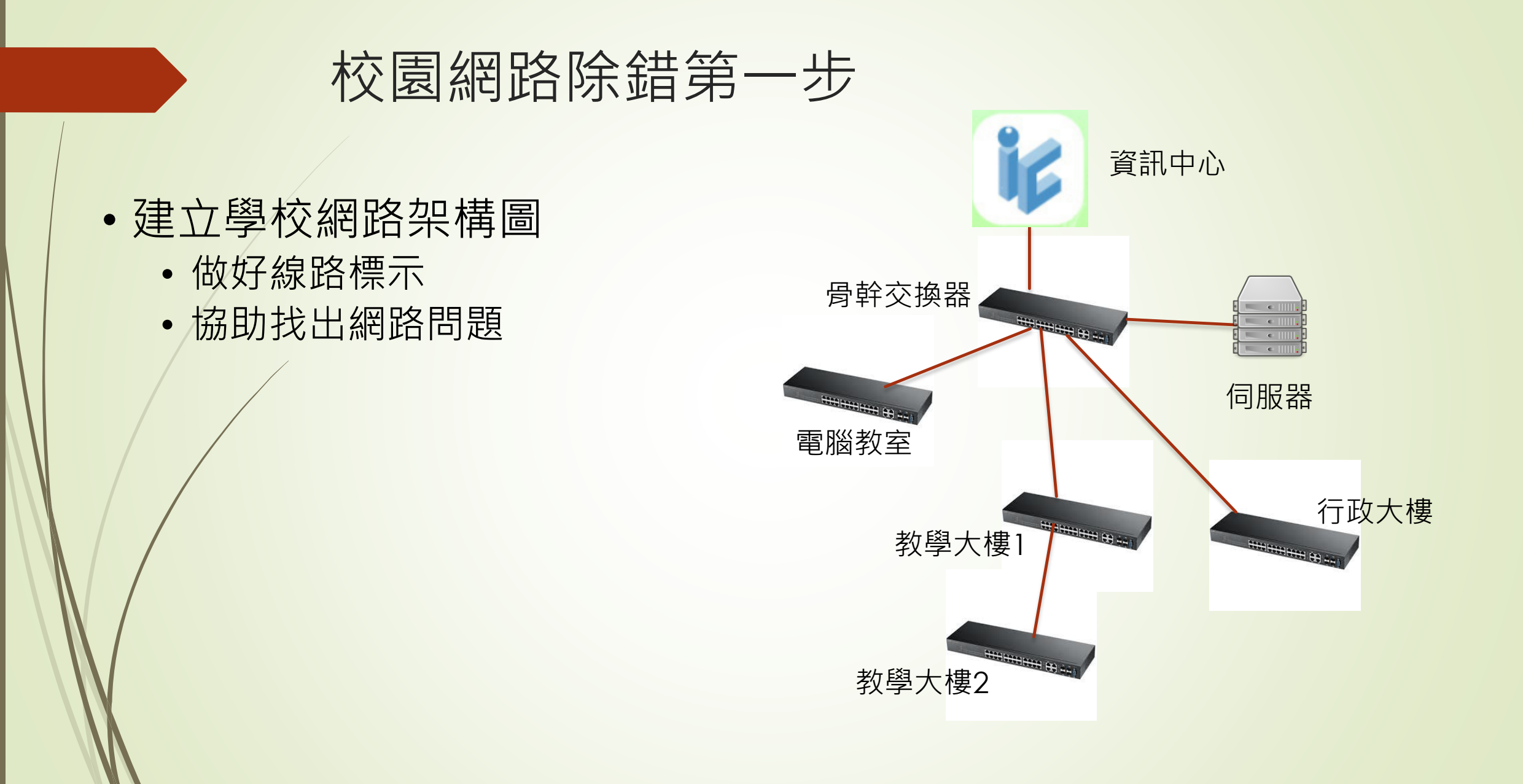

#### 搜集問題及找出問題排除方向

#### 確認是個人問題還是整體性問題 ■是單一點腦問題,還是其他電腦也有相同狀況 是否為區域問題 只有一區不能上網或全校都不能上網 ■對於網站瀏覽網站,可透由4G或其他網路(如:Hinet) 測試網站是否可正常瀏覽。 ■最基本的檢查: 線沒接好, 設備沒插電, 沒取到IP…

#### 由Ping檢測網路連線狀

■什麼是Ping ? ■Ping是透由什麼網路協定來做測試?

Ping電腦網路測試軟體,用來測試封包能否透過IP協定到達特定主 機。 ping的運作原理是向目標主機傳出一個ICMP echo@要求封 包,並等待接收echo回應封包。 程式會按時間和成功回應的次數 估算遺失封包率(丟包率)和封包往返時間(網路時延,Roundtrip delay time)。

# 透由Ping檢測網路連線狀

- 開啟命令提示字元(Windows環境)或終端機
- 指令範例 : ping <<目標IP>>
- Ping校內IP回應時間不應 超過10ms
- Ping校外IP回應時間若超 過100ms可能是網路繁忙 或其他外在因素。

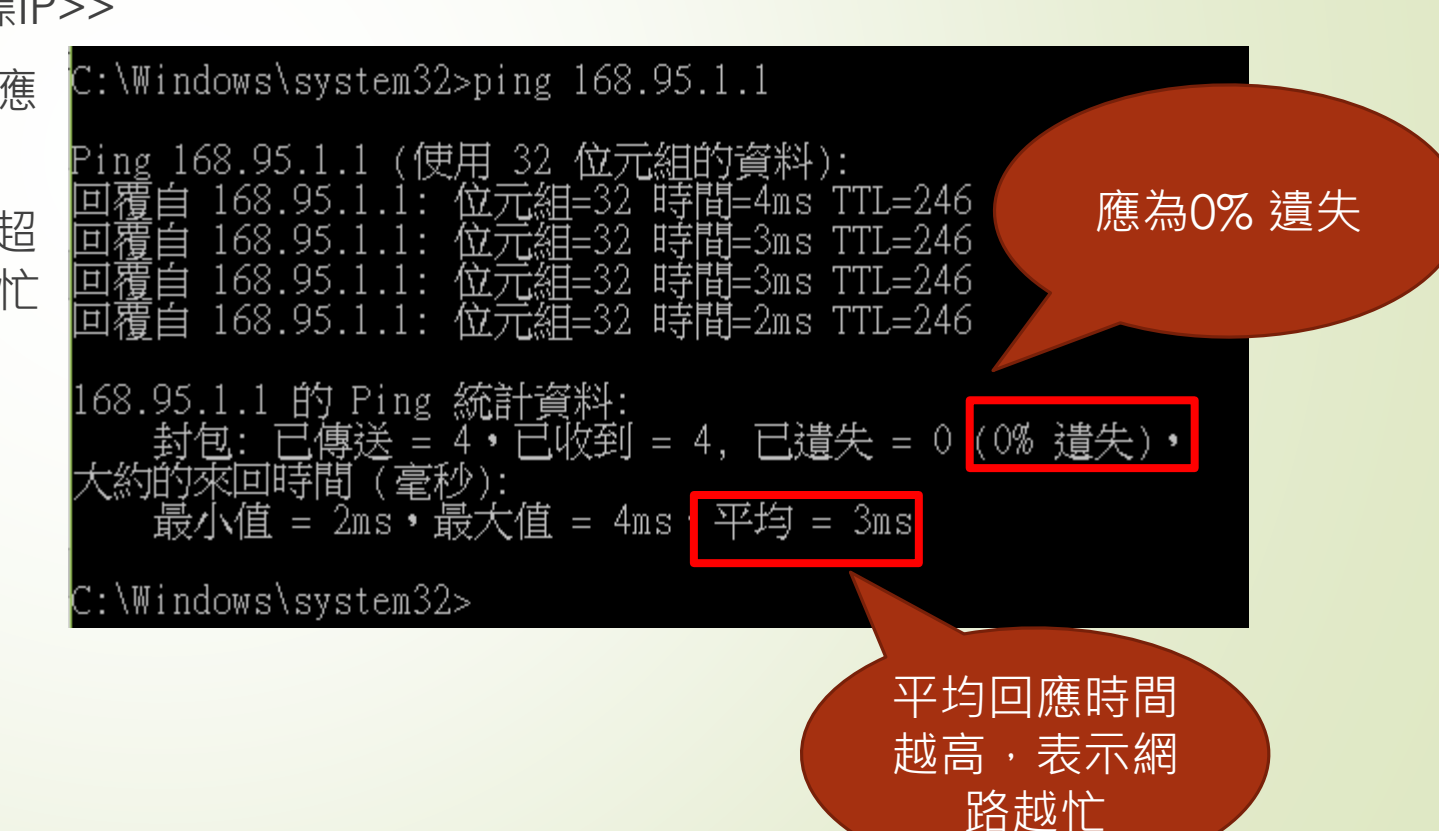

### 透由Ping檢測網路連線狀

#### 網路不通時的狀態

■ 某些網路設備不允許ping測試前,應確認該設備允許ping (允 許ICMP協定)。

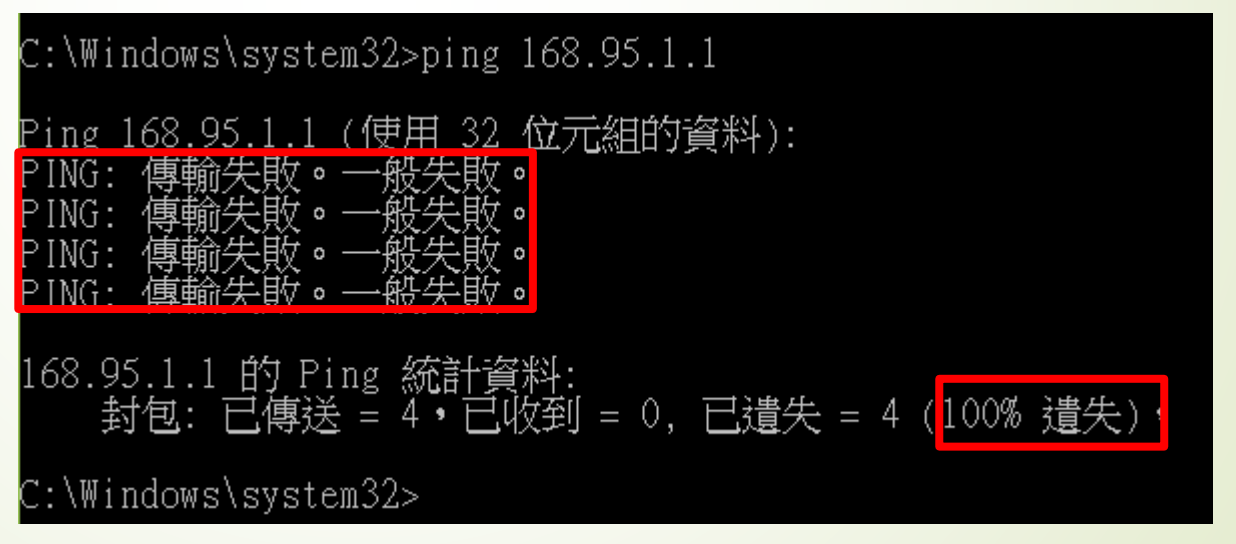

### 使用ping時注意事項

- 某些電腦怕遭受大量ICMP封包攻擊,或不想讓外界知 道主機是否存活,部份電腦會阻擋封包。
- ■在找尋校內電腦時,也常用ping測試該主機是否有存 活,或著是該IP有無人使用。
- 在區域網路環境下,可透由ping 及 arp 指令搭配確 認該IP是否有人使用或是否存活。

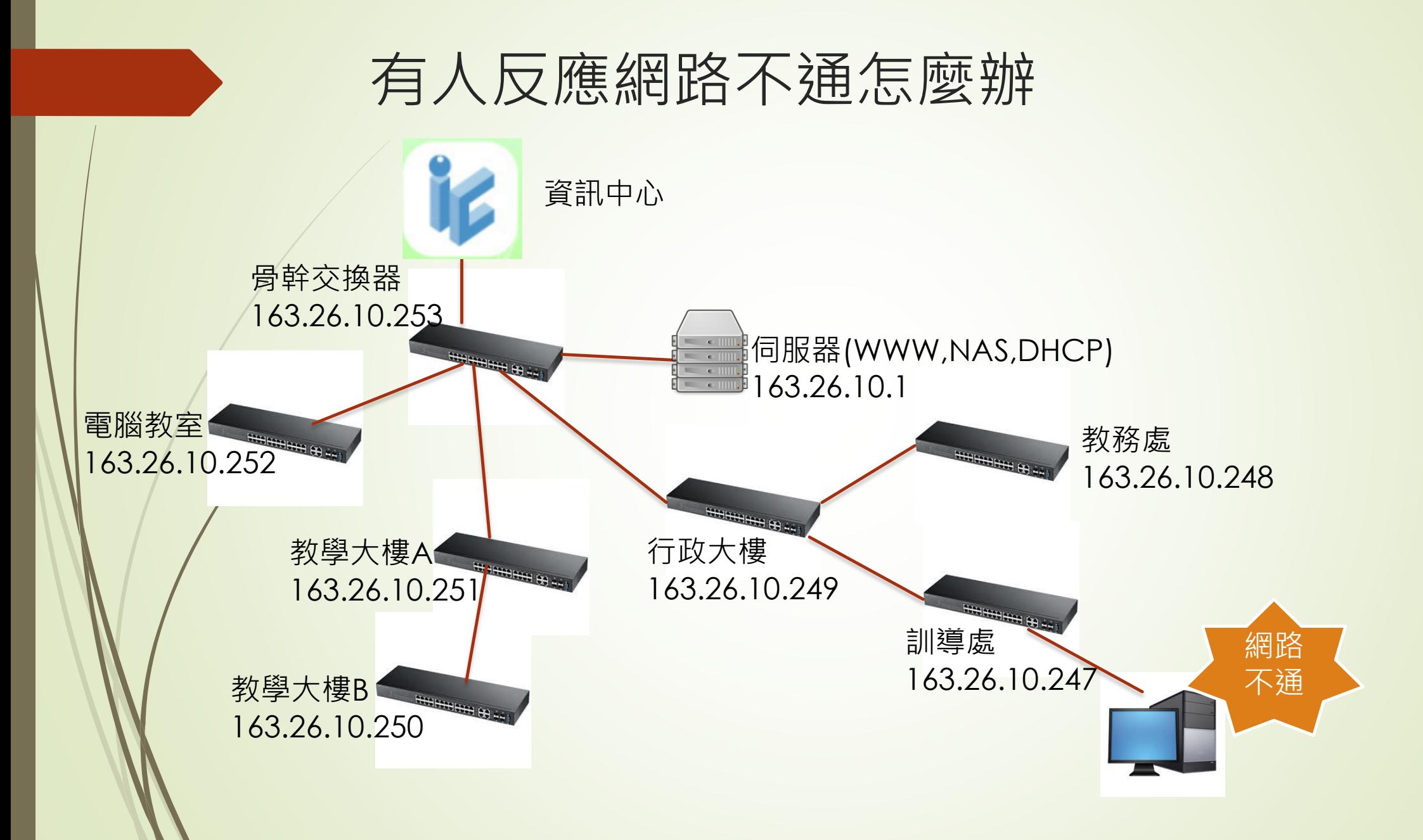

### Ping學校網段Gateway無回應處理方式

■ Ping校內骨幹都正常,但Ping 學校網段Gateway無回應

■ 使用筆電腦或電腦, 將網路接在電路業者設備(光電轉換盒/交換器), 再 次確認,排除校內網路線或設備問故障問題。

■ 連絡學校電路租用廠商, 進行報修。

報修電話通常位於電路出租業者設備上方或附近。

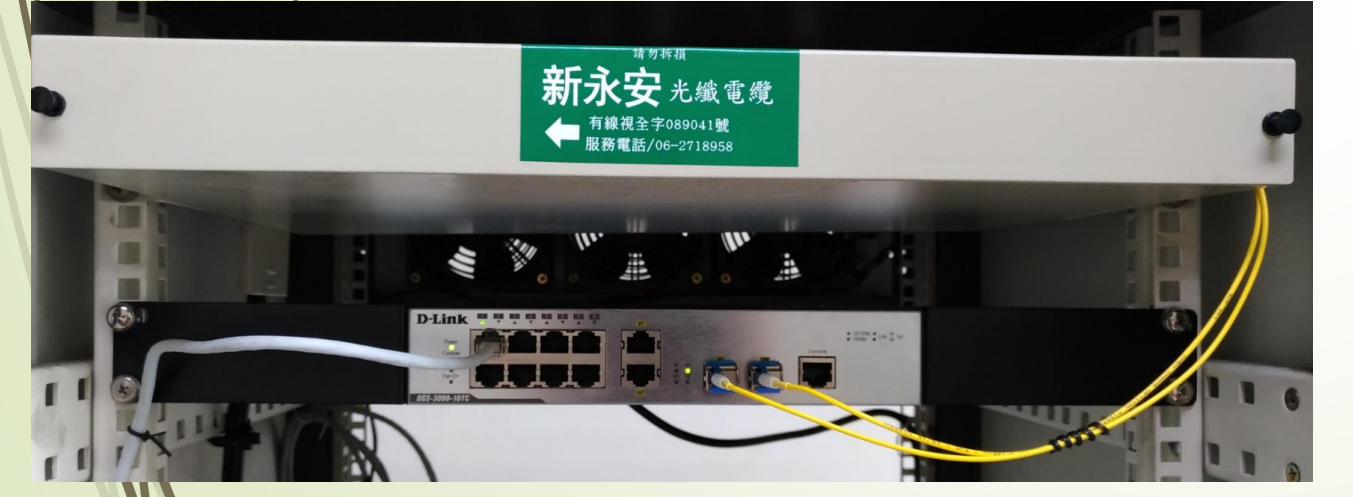

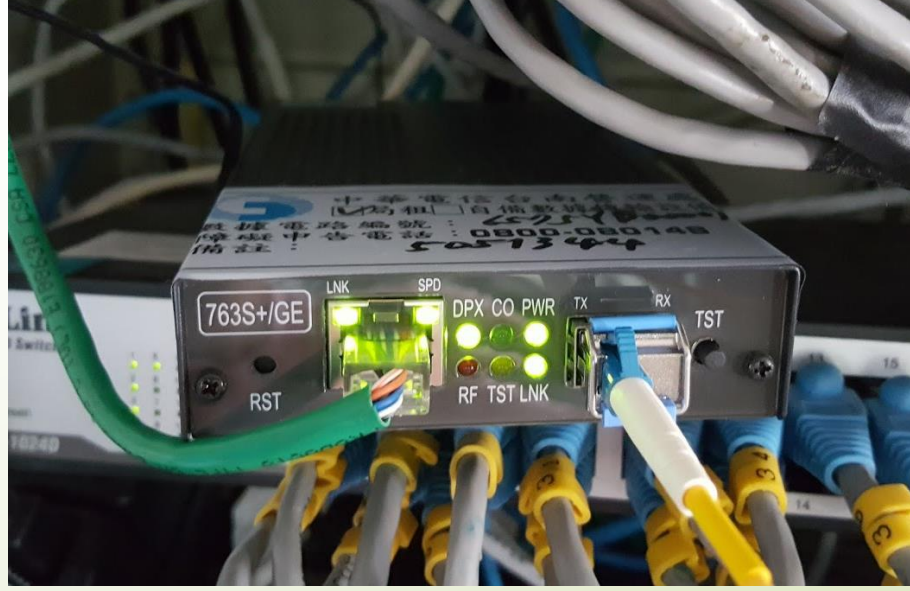

# 其他檢測學校網路方式

- 中心供之ping.tn.edu.tw 網站
- 連通率應為100%
- 不足100%可能的原因:
	- 校內網路異常(Loop)
	- 對外線路有問題 (設備,實體線路…)

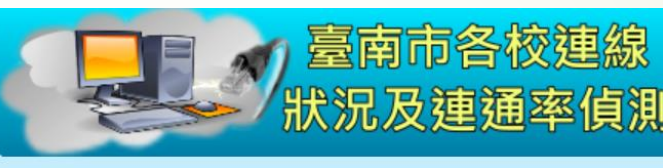

#### 中心B連線報表 偵測時間: 2017-08-21 02:10:00

轉成灰色代表值測失敗,圖示為 23 時,沒有測試資料 「v4」⇒ IPv4位址「v6」⇒ IPv6位址; 更詳細的解說,請見本站說明

舊版Ping網站 異常 中心A 中心B 外部 查歷史 報表 說明

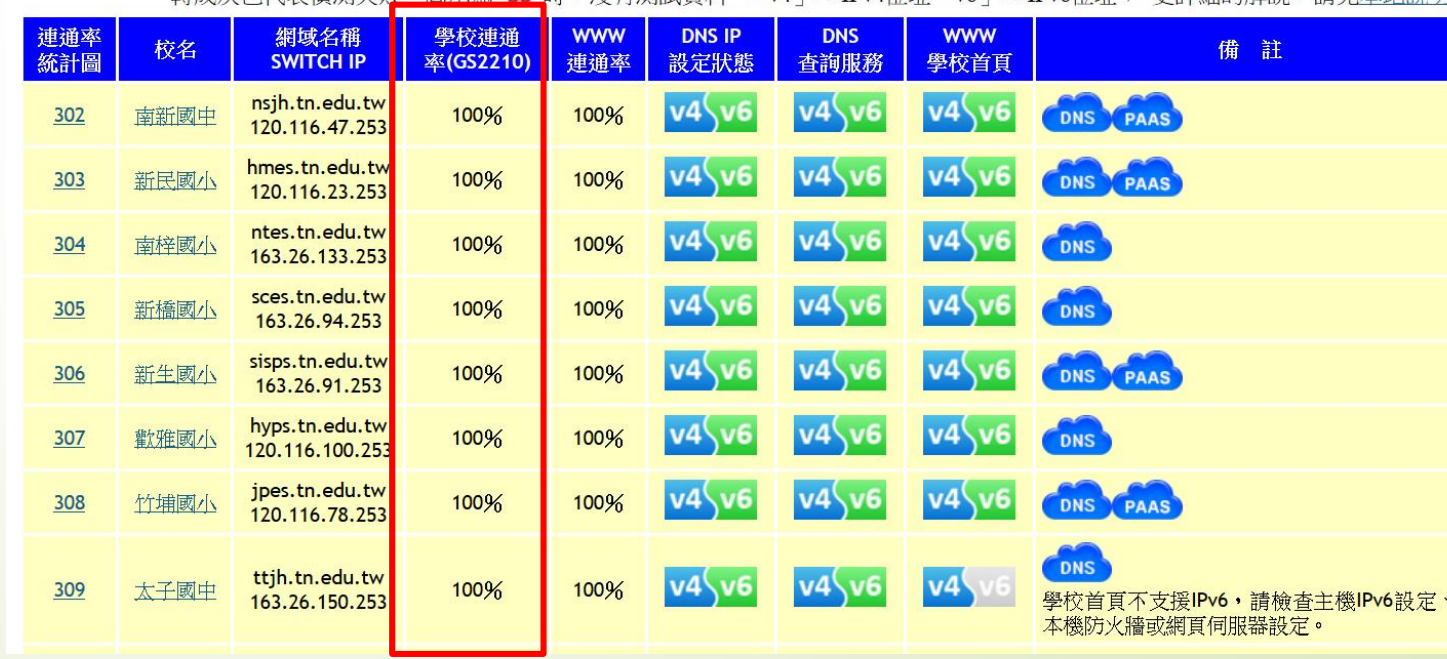

#### 對外網路障礙除錯參考文件

#### ■ http://web.tn.edu.tw/forum/?p=924

《轉知 遠傳台南4G城市 昌工昌眷專案延長至105年10月底

臺灣學術網路 TANet 網路品質測試系統 New »

台南市校園網路《對外不通》處理SOP&報修 ◯ 全部,網路管理,網路連線,首頁公告 ■ 讚0

問題描述:全校無法上網,全校網路對外不通。

1. 從任何位置 ping 學校骨幹換器(例:163.26.xx.253),有回應 (初步排除校內網路問題)

2. 但ping 學校預設閘道器(例:163.26.xx.254) 或 中心DNS(例:163.26.1.1) ,都沒回應。

#### TANet NOC 網路測速工具

#### 提供用戶檢測自己到教育局機房端傳輸速率

■ 提供用戶檢教育局端至目的網站傳輸速率<br>● 臺灣學術網路 - 網路維運中心

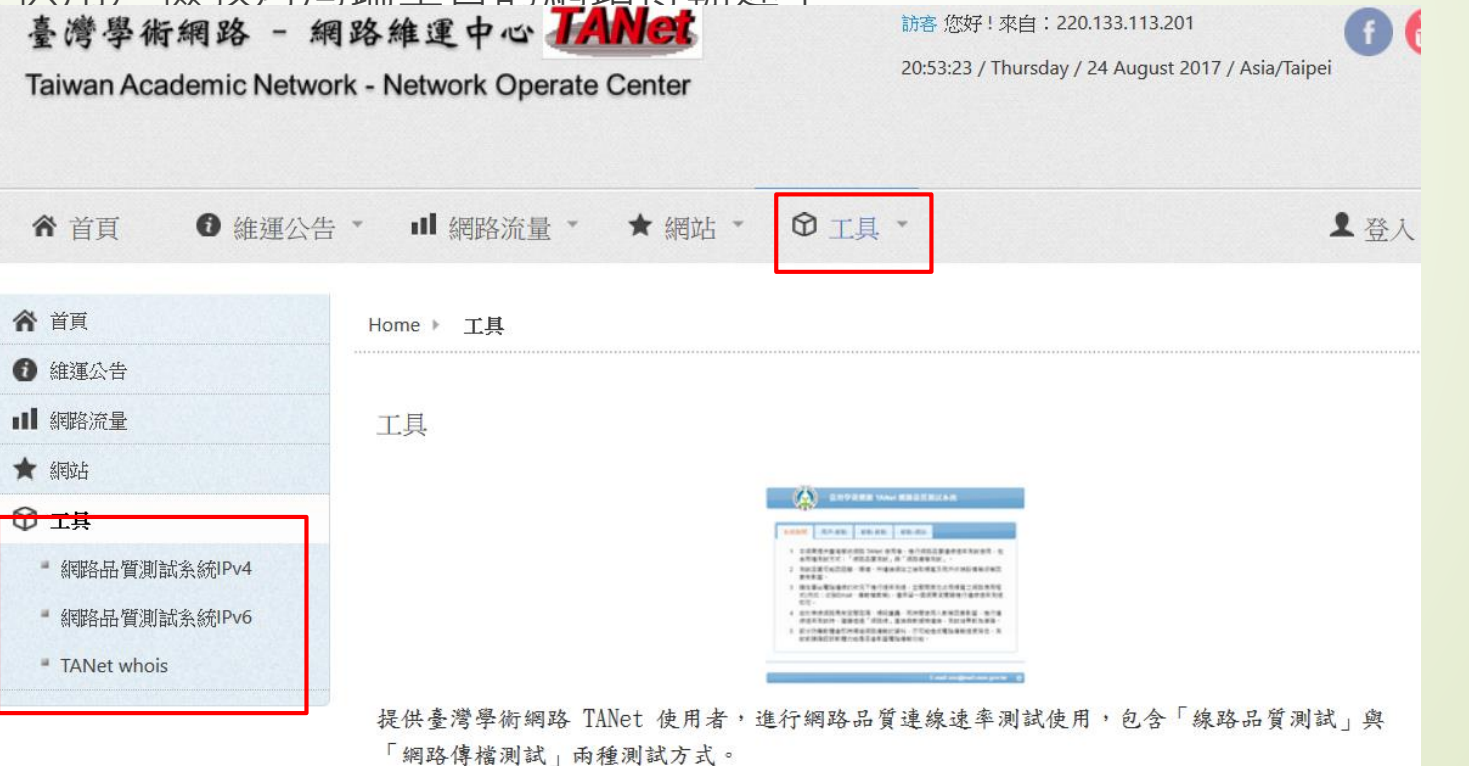

# TANet NOC 網路測速工具

■ 測試臺南市存取[www.facebook.com](http://www.facebook.com/)網站傳輸速率

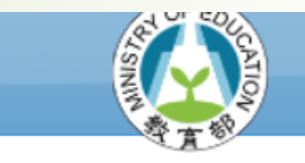

臺灣學術網路 TANet 網路品質測試系統

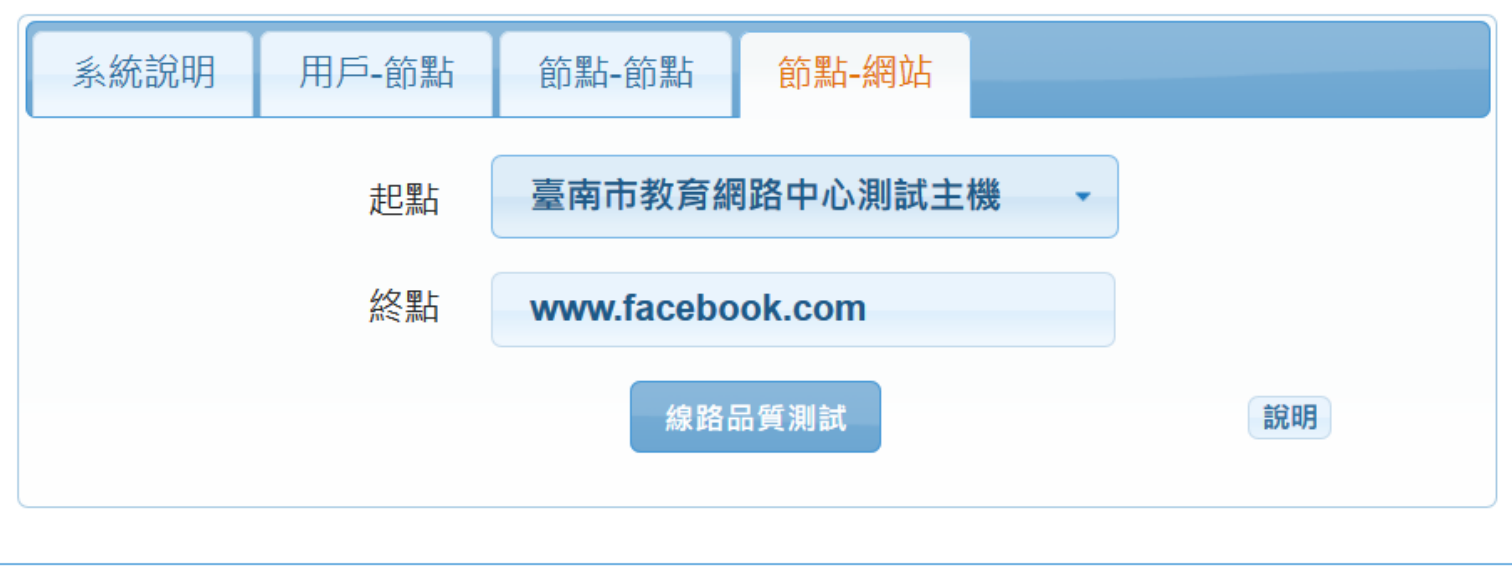

#### DNS服務異常導致網站瀏覽異常排除

#### ■ DNS在做什麼 ?

- 沒有DNS瀏覽163.26.1.2會正常嗎?
- 沒有DNS在瀏覽www.tn.edu.tw會正常嗎?

在網路上辨別一台電腦的方式是利用 IP, 但是一組 IP 數字很不容 易記,且沒有什麼聯想的意義,因此,我們會為網路上的伺服器 取一個有意義又容易記的名字,這個名字我們就叫它網址 (Domain Name),但這中心要有人能將網址轉換成IP,故需要 DNS(Domain Name Service)來協助做轉換動作。

#### DNS服務異常會有什麼狀況

瀏覽器上輸入網址都出現網頁錯誤。 透由4G手機瀏覽該網站卻正常。 ■ 但透由ping 指令測試 168.95.1.1 卻正常。 但在瀏覽器上輸入網站IP卻可以連線。

#### 常見案例:學校電腦指定的DNS伺服器出現問題。

### 中心DNS IP 例表

- IPv4/IPv6 120.116.1.2 / 2001:288:7400:1::2 (建議優先選用)
- IPv4/IPv6 163.26.200.1 / 2001:288:7400:200::1 (備用)
- **Hinet DNS** 
	- IPv4/IPv6 168.95.1.1 / 2001:b000:168::1
- ■學校DNS設定
	- 第一筆設定為中心提供的DNS, 第二筆設Hinet DNS或Google
	- 學校有CDN服務者,第一筆設定 120.116.1.1 , 第二筆設定中心 DNS。
	- 建議優先使用中心DNS,才能提供較快的網頁存取速度。

# DNS提供的IPv6位址無法正常連線造成網頁 瀏覽異常

■因應國家IPv6推動計畫,要求各網站加入IPv6支援。 ■ 網站加入IPv6服務設定

主機設定好IPv6網路,並且能正常連線。

■DNS伺服器上,將網址加入IPv6設定(IPv6 AAAA Record)。

# DNS提供的IPv6位址無法正常連線造成網頁 瀏覽異常

- 因應國家IPv6推動計畫,要求各網站加入IPv6支援。 ■ 網站加入IPv6服務設定
	- ■主機設定好IPv6網路,並且能正常連線。
	- DNS伺服器上,將網址加入IPv6設定(IPv6 AAAA Record)。
	- ■但網頁主機此時的IPv6服務異常,
		- ■主機服務並未正常在IPv6上服務
		- **■防火牆在IPv6環境未做好設定**
		- ■網站IPv6和IPv4不同台主機,IPv6主機有問題。

# DNS提供的IPv6位址無法正常連線造成網頁 瀏覽異常

症狀

第一次瀏覽該網站時約等15秒後才出現

■ 網站部份區塊無法正常顯示

#### 如何排除

- 關閉電腦IPv6服務
- **透由4G網路測試**

可透由Windows 內建 nslookup 指令 確認網站是否有提供IPv6服務

需於命令提示字元中執行

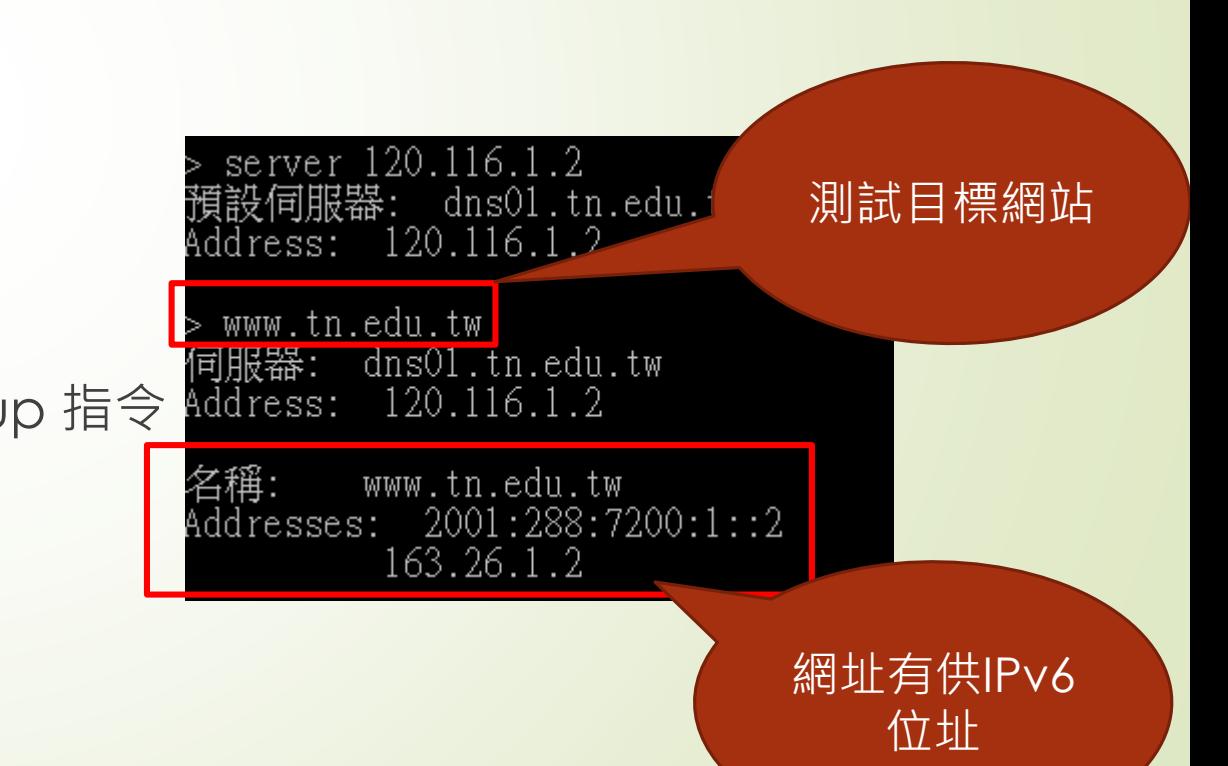

#### DNS解析異常案例分析

在某些狀況下也會導致網站無法瀏覽 **■DNS伺服器解析不出網址對應的IP** ■ DNS繁忙,再問一次看看.

此時可更換DNS主機測試是否會改善

C:\Windows\system32>nslookup<br>預設伺服器: hntpl.hinet.net<br>Address: 2001:b000:168::1 www.tainan.gov.tw<br>加服器: hntpl.hinet 司服器: hntpl.hinet.net<br>.ddress: 2001:b000:168::1 DNS request timed out. timeout was 2 seconds. DNS request timed out. timeout was 2 seconds. hntpl.hinet.net 的要求逾時 科 www.tainan.gov.tw<br>|服器: hntpl.hinet.net  $2001:$ b000:168::1 ddress: 罂授權的回答: www.tainan.gov.tw 2001:288:6004:19:122:146:205:248 Addresses: 122.146.205.248